# Package 'esquisse'

May 25, 2024

<span id="page-0-0"></span>Type Package

Title Explore and Visualize Your Data Interactively

Version 2.0.0

Description A 'shiny' gadget to create 'ggplot2' figures interactively with drag-anddrop to map your variables to different aesthetics. You can quickly visualize your data accordingly to their type, export in various formats,

and retrieve the code to reproduce the plot.

URL <https://dreamrs.github.io/esquisse/>,

<https://github.com/dreamRs/esquisse>

#### BugReports <https://github.com/dreamRs/esquisse/issues>

License GPL-3 | file LICENSE

Encoding UTF-8

RoxygenNote 7.3.1

- **Imports** bslib, datamods  $(>= 1.5.1)$ , downlit, ggplot2  $(>= 3.0.0)$ , grDevices, htmltools  $(>= 0.5.0)$ , jsonlite, phosphoricons  $(>=$ 0.2.1), rlang ( $> = 0.3.1$ ), rstudioapi, scales, shiny ( $>= 1.1.0$ ), shinybusy, shinyWidgets  $(>= 0.6.0)$
- **Suggests** officer, rvg, rio, test that  $(>= 2.1.0)$ , knitr, rmarkdown, ggthemes, hrbrthemes, plotly

# VignetteBuilder knitr

#### NeedsCompilation no

Author Fanny Meyer [aut],

- Victor Perrier [aut, cre],
- Ian Carroll [ctb] (Faceting support),
- Xiangnan Dang [ctb] (Facets rows and cols, X/Y limits),

Nicolas Bevacqua [cph] (author of dragula JavaScript library),

Daybrush (Younkue Choi) [cph] (author of moveable JavaScript library),

Zeno Rocha [cph] (author of clipboard JavaScript library)

Maintainer Victor Perrier <victor.perrier@dreamrs.fr>

Repository CRAN

Date/Publication 2024-05-25 16:10:02 UTC

# <span id="page-1-0"></span>R topics documented:

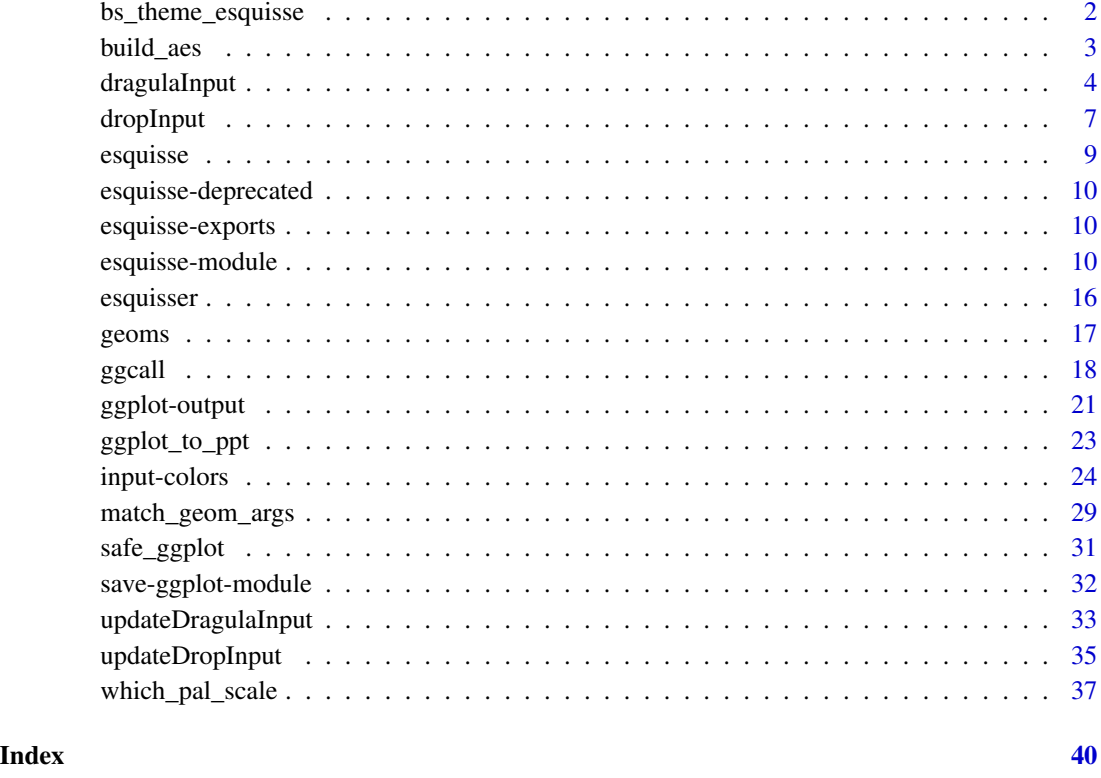

bs\_theme\_esquisse *Bootstrap Theme for Esquisse*

# Description

Bootstrap Theme for Esquisse

# Usage

bs\_theme\_esquisse()

# Value

A [bslib::bs\\_theme\(\)](#page-0-0).

<span id="page-2-0"></span>

# Description

Build aesthetics to use in a plot

# Usage

build\_aes(data, ..., .list = NULL, geom = NULL)

#### Arguments

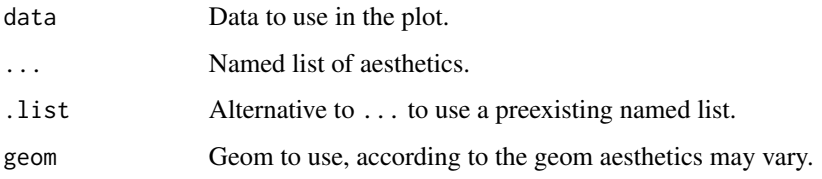

#### Value

An expression

```
# Classic
build_aes(iris, x = "Sepal.Width")
build_aes(iris, x = "Sepal.Width", y = "Sepal.Width")
# Explicit geom : no change
build_aes(iris, x = "Species", geom = "bar")
# Little trick if data is count data
df <- data.frame(
 LET = c("A", "B"),
  VAL = c(4, 7))
build_aes(df, x = "LET", y = "VAL", geom = "bar")
# e.g. :
library(ggplot2)
ggplot(df) +
  build_aes(df, x = "LET", y = "VAL", geom = "bar") +
  geom_bar(stat = "summary", fun = "mean")
```
<span id="page-3-1"></span><span id="page-3-0"></span>

# Description

Drag And Drop Input Widget

# Usage

```
dragulaInput(
  inputId,
  label = NULL,
  sourceLabel,
  targetsLabels,
  targetsIds = NULL,
  choices = NULL,
  choiceNames = NULL,
  choiceValues = NULL,
  selected = NULL,
  status = "primary",
  replace = FALSE,
  copySource = TRUE,
  badge = TRUE,
  ncolSource = "auto",
  ncolGrid = NULL,
 nrowGrid = NULL,
  dragulaOpts = list(),
 boxStyle = NULL,
  targetsHeight = NULL,
 width = NULL,
  height = "100px"\mathcal{L}
```
# Arguments

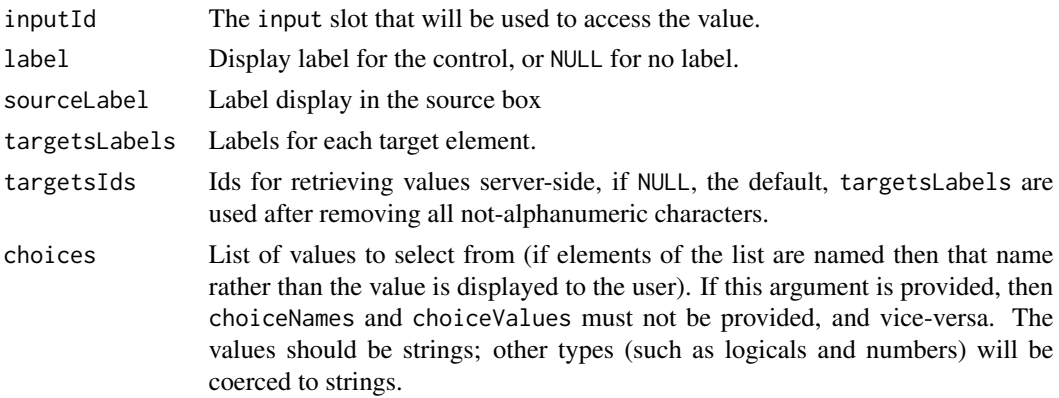

# <span id="page-4-0"></span>choiceNames, choiceValues

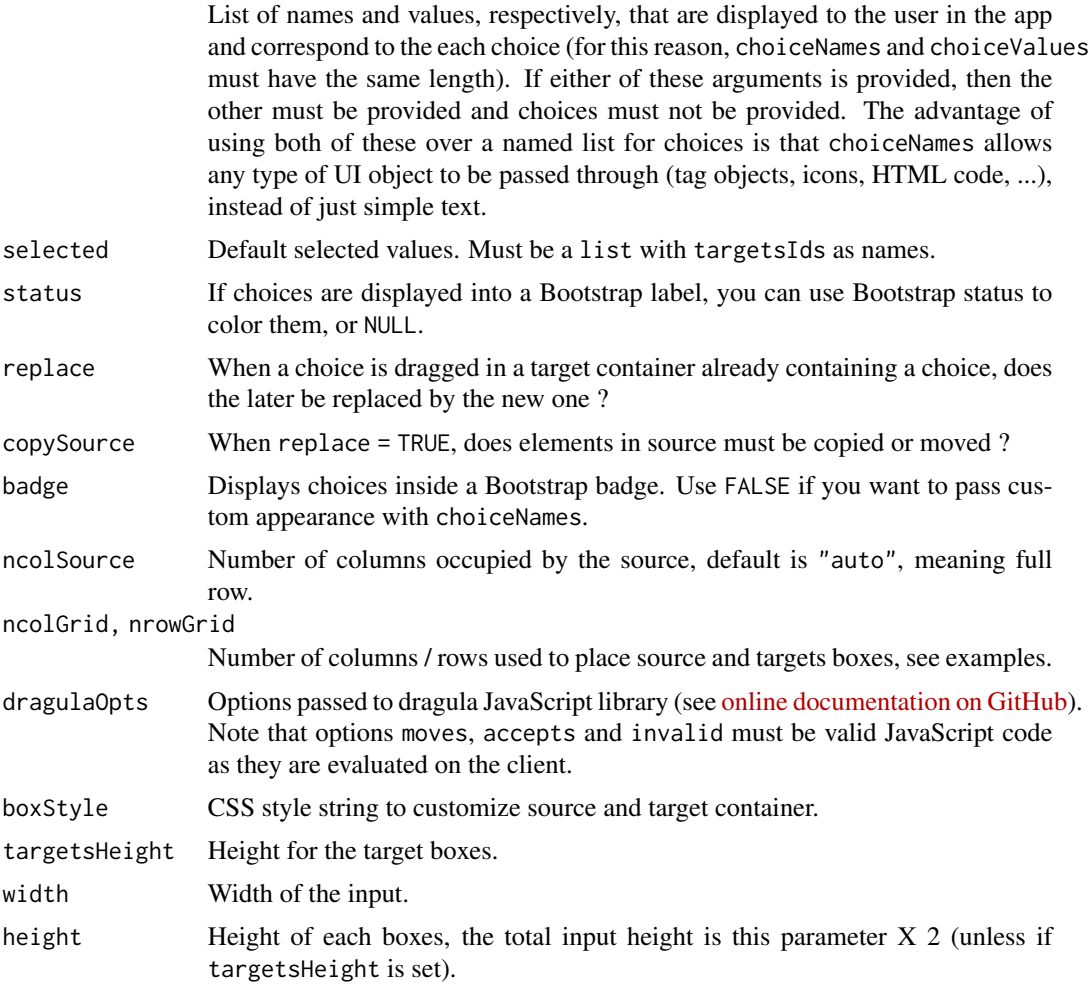

### Value

a UI definition

# Note

The output server-side is a list with two slots: source and targets.

# See Also

[updateDragulaInput\(\)](#page-32-1) to update choices server-side.

# Examples

library(shiny) library(esquisse)

```
ui <- fluidPage(
  tags$h2("Demo dragulaInput"),
  tags$br(),
 fluidRow(
   column(
     width = 6,
      dragulaInput(
       inputId = "dad1".label = "Default:",
       sourceLabel = "Source",
       targetsLabels = c("Target 1", "Target 2"),
       choices = month.abb,
       width = "100%"
      ),
      verbatimTextOutput(outputId = "result1"),
      tags$br(),
      dragulaInput(
       inputId = "dad3",label = "On same row:"sourceLabel = "Source",
       targetsLabels = c("Target 1", "Target 2"),
       choices = month.abb,
       width = "100%",
       ncolSource = 1,
       ncolGrid = 3
     ),
      verbatimTextOutput(outputId = "result3")
   ),
    column(
      width = 6,
      dragulaInput(
       inputId = "dad2",label = "Two rows:",
       sourceLabel = "Source",
       targetsLabels = c("x", "y", "color", "fill", "size", "facet"),
       choices = names(mtcars),
       width = "100%",
       ncolGrid = 3
      ),
      verbatimTextOutput(outputId = "result2"),
      tags$br(),
      dragulaInput(
       inputId = "dad4",label = "Two rows not filled:",
       sourceLabel = "Source",
        targetsLabels = c("x", "y", "color", "fill", "size"),
       choices = names(mtcars),
```

```
width = "100%",
        ncolGrid = 3
      ),
      verbatimTextOutput(outputId = "result4")
   )
 )
\mathcal{L}server <- function(input, output, session) {
  output$result1 <- renderPrint(str(input$dad1))
  output$result2 <- renderPrint(str(input$dad2))
  output$result3 <- renderPrint(str(input$dad3))
  output$result4 <- renderPrint(str(input$dad4))
}
if (interactive())
  shinyApp(ui = ui, server = server)
```
<span id="page-6-1"></span>

# dropInput *Dropdown Input*

#### Description

A dropdown menu for selecting a value.

#### Usage

```
dropInput(
  inputId,
  choicesNames,
  choicesValues,
  selected = NULL,
  dropUp = FALSE,
  dropWidth = NULL,
  dropMaxHeight = NULL,
  dropPreScrollable = FALSE,
 btnClass = "btn-link",
  width = NULL
)
```
# Arguments

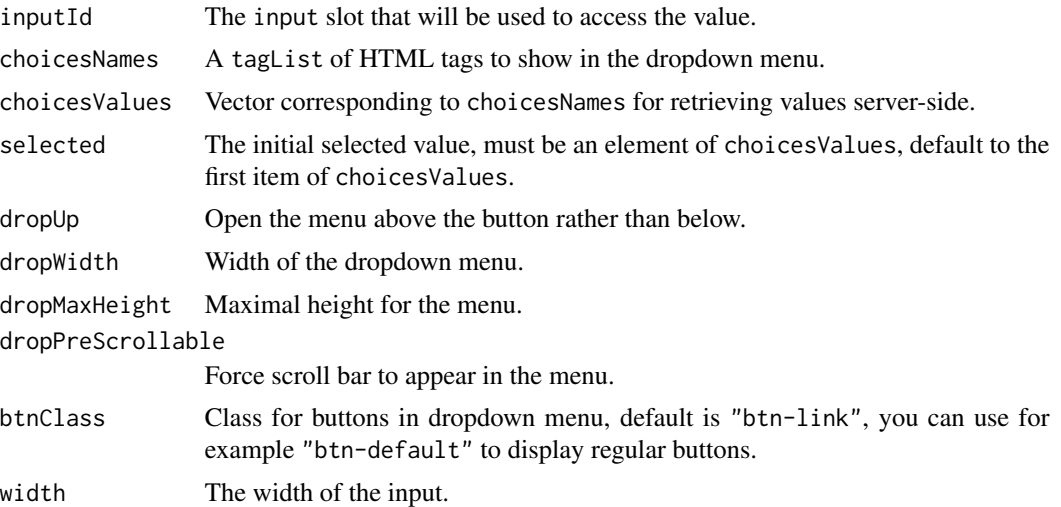

# See Also

#### [updateDropInput](#page-34-1)

```
if (interactive()) {
 library(shiny)
 library(esquisse)
 ui <- fluidPage(
   tags$h2("Drop Input"),
   dropInput(
     inputId = "mydrop",choicesNames = tagList(
       list(icon("home"), style = "width: 100px;"),
       list(icon("flash"), style = "width: 100px;"),
       list(icon("cogs"), style = "width: 100px;"),
       list(icon("fire"), style = "width: 100px;"),
       list(icon("users"), style = "width: 100px;"),
       list(icon("info"), style = "width: 100px;")
     ),
     choicesValues = c("home", "flash", "cogs",
                        "fire", "users", "info"),
     dropWidth = "220px"
   ),
   verbatimTextOutput(outputId = "res")
 \lambdaserver <- function(input, output, session) {
   output$res <- renderPrint({
     input$mydrop
```
<span id="page-7-0"></span>

#### <span id="page-8-0"></span>esquisse **9**

```
})
 }
 shinyApp(ui, server)
}
```
esquisse *Explore and Visualize Your Data Interactively*

# Description

A 'shiny' gadget to create 'ggplot2' figures interactively with drag-and-drop to map your variables to different aesthetics. You can quickly visualize your data accordingly to their type, export in various formats, and retrieve the code to reproduce the plot.

#### Author(s)

Fanny Meyer & Victor Perrier (@dreamRs\_fr)

#### See Also

Useful links:

- <https://dreamrs.github.io/esquisse/>
- <https://github.com/dreamRs/esquisse>
- Report bugs at <https://github.com/dreamRs/esquisse/issues>

#### Examples

## Not run:

esquisser()

# launch esquisse with specific data: esquisser(mtcars)

## End(Not run)

# <span id="page-9-0"></span>Description

Deprecated functions

# Usage

```
esquisseContainer(...)
```
#### Arguments

... See [esquisse\\_container\(\)](#page-9-1)

#### Note

The following functions are deprecated and will be removed in next release:

• esquisseContainer : replaced by esquisse\_container

esquisse-exports *esquisse exported operators and S3 methods*

# Description

esquisse exported operators and S3 methods

esquisse-module *Esquisse module*

# <span id="page-9-1"></span>Description

Use esquisse as a module in a Shiny application.

# <span id="page-10-0"></span>esquisse-module 11

#### Usage

```
esquisse_ui(
  id,
  header = esquisse_header(),
  container = esquisse_container(),
  controls = c("options", "labs", "axes", "geoms", "theme", "filters", "code"),
  insert_code = FALSE,
  play_pause = TRUE,
  layout_sidebar = FALSE,
  downloads = downloads_labels(),
  n\_geoms = 8\mathcal{L}esquisse_server(
  id,
  data_rv = NULL,
 name = "data",
  default_aes = c("fill", "color", "size", "group", "facet"),
  import_from = c("env", "file", "copypaste", "googlesheets", "url"),
  ngeoms = 8,
  drop\_ids = TRUE,notify_warnings = NULL
)
esquisse_container(width = "100%", height = "700px", fixed = FALSE)
esquisse_header(
  import_data = TRUE,
  show_data = TRUE,
  update_variable = TRUE,
  create_column = TRUE,
  cut_variable = TRUE,
  update_factor = TRUE,
  settings = TRUE,
 close = TRUE,
  .before = NULL,
  .after = NULL
\lambda
```
#### Arguments

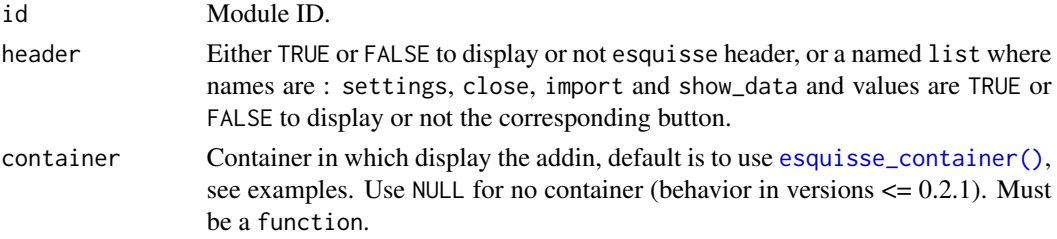

<span id="page-11-0"></span>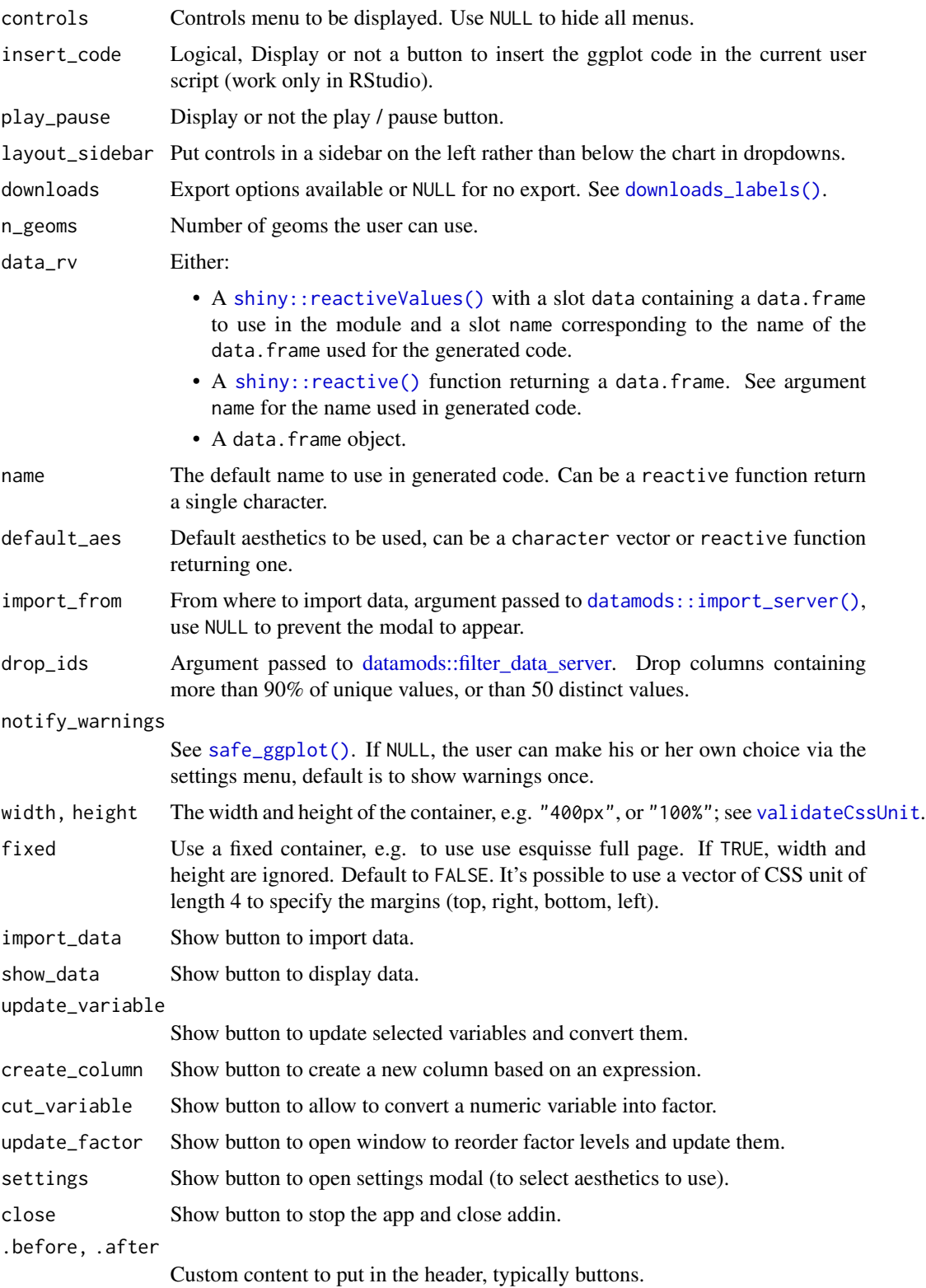

#### esquisse-module 13

#### Value

A reactiveValues with 3 slots :

- code\_plot : code to generate plot.
- code\_filters : a list of length two with code to reproduce filters.
- data : data. frame used in plot (with filters applied).

```
### Part of a Shiny app ###
library(shiny)
library(esquisse)
ui <- fluidPage(
  theme = bs_theme_esquisse(),
  tags$h1("Use esquisse as a Shiny module"),
  radioButtons(
   inputId = "data",label = "Data to use:",
   choices = c("iris", "mtcars"),
   inline = TRUE
  ),
  checkboxGroupInput(
   inputId = "aes",label = "Aesthetics to use:",
   choices = c(
      "fill", "color", "size", "shape",
      "weight", "group", "facet", "facet_row", "facet_col"
   ),
    selected = c("fill", "color", "size", "facet"),
   inline = TRUE
  ),
  esquisse_ui(
   id = "esquisse",
   header = FALSE, # dont display gadget title
   container = esquisse_container(height = "700px")
  \lambda\mathcal{L}server <- function(input, output, session) {
  data_rv <- reactiveValues(data = iris, name = "iris")
  observeEvent(input$data, {
   if (input$data == "iris") {
      data_rv$data <- iris
      data_rv$name <- "iris"
```

```
} else {
     data_rv$data <- mtcars
      data_rv$name <- "mtcars"
    }
  })
  esquisse_server(
   id = "esquisse",
    data_rv = data_rv,
    default_aes = reactive(input$aes)
  \mathcal{L}}
if (interactive())
  shinyApp(ui, server)
### Whole Shiny app ###
library(shiny)
library(esquisse)
# Load some datasets in app environment
my_data <- data.frame(
 var1 = rnorm(100),
 var2 = sample(letters[1:5], 100, TRUE)
)
ui <- fluidPage(
  theme = bs_theme_esquisse(),
  esquisse_ui(
    id = "esquisse",
    header = esquisse_header(
     close = FALSE, # hide the close button
      .after = actionButton( # custom button
        inputId = "open_modal",
        label = NULL,
        icon = icon("plus")
     )
    ),
    container = esquisse_container(fixed = TRUE),
    play_pause = FALSE,
  controls = c("settings", "labs", "axes", "geoms", "theme", "filters", "code", "export"),
    layout_sidebar = TRUE
  \lambda\mathcal{L}server <- function(input, output, session) {
  esquisse_server(id = "esquisse")
```

```
observeEvent(input$open_modal, {
    showModal(modalDialog("Some content"))
 })
}
if (interactive())
  shinyApp(ui, server)
## You can also use a vector of margins for the fixed argument,
# useful if you have a navbar for example
library(shiny)
library(esquisse)
library(datamods)
ui <- navbarPage(
  title = "My navbar app",
  theme = bs_theme_esquisse(),
  tabPanel(
   title = "esquisse",
   esquisse_ui(
     id = "esquisse",
     header = FALSE,
     container = esquisse_container(
       fixed = c(55, 0, 0, 0))
   )
 )
\lambdaserver <- function(input, output, session) {
  # lauch import data modal
  import_modal(
   id = "import-data",
    from = c("env", "file", "copypaste"),
    title = "Import data"
  )
  data_imported_r <- datamods::import_server("import-data")
  data_rv <- reactiveValues(data = data.frame())
  observeEvent(data_imported_r$data(), {
    data_rv$data <- data_imported_r$data()
    data_rv$name <- data_imported_r$name()
  })
  esquisse_server(id = "esquisse", data_rv = data_rv)
}
```

```
if (interactive())
 shinyApp(ui, server)
```
#### esquisser *An add-in to easily create plots with ggplot2*

# Description

Select data to be used and map variables to aesthetics to produce a chart, customize common elements and get code to reproduce the chart.

#### Usage

```
esquisser(
  data = NULL,
  controls = c("options", "labs", "axes", "geoms", "theme", "filters", "code"),
  viewer = getOption(x = "esquisse.viewer", default = "dialog")\lambda
```
#### **Arguments**

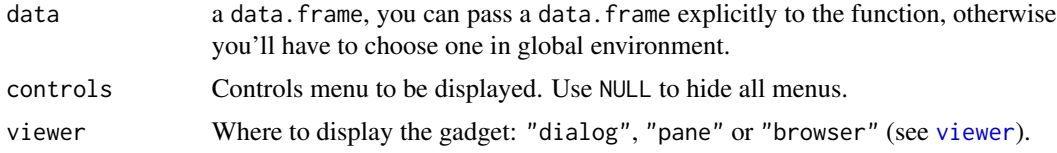

#### Value

NULL. You can view code used to produce the chart, copy it or insert it in current script.

```
if (interactive()) {
# Launch with :
esquisser(iris)
# If in RStudio it will be launched by default in dialog window
# If not, it will be launched in browser
# Launch esquisse in browser :
esquisser(iris, viewer = "browser")
# You can set this option in .Rprofile :
options("esquisse.viewer" = "viewer")
# or
options("esquisse.viewer" = "browser")
# esquisse use shiny::runApp
```
<span id="page-15-0"></span>

#### <span id="page-16-0"></span> $\epsilon$  geoms and  $\epsilon$  17

```
# see ?shiny::runApp to see options
# available, example to use custom port:
options("shiny.port" = 8080)
esquisser(iris, viewer = "browser")
}
```
geoms *Potential geometries according to the data*

# **Description**

From the data and variable used in aesthetics, decide which geometry can be used and which one is used by default.

#### Usage

```
potential_geoms(data, mapping, auto = FALSE)
```

```
potential_geoms_ref()
```
# Arguments

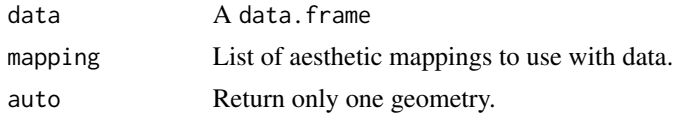

#### Value

A character vector

```
library(ggplot2)
# One continuous variable
potential_geoms(
  data = iris,
  mapping = aes(x = Sepal.length)\mathcal{L}# Automatic pick a geom
potential_geoms(
  data = iris,
 mapping = acs(x = Sepal.length),
  auto = TRUE)
```

```
# One discrete variable
potential_geoms(
 data = iris,
  mapping = \text{aes}(x = \text{Species})\lambda# Two continuous variables
potential_geoms(
  data = iris,
  mapping = aes(x = Sepal.length, y = Sepal.Width))
# Reference used by esquisse to select available geoms
# and decide which one to use by default
potential_geoms_ref()
```
#### ggcall *Generate code to create a* ggplot2

#### Description

Generate code to create a ggplot2

#### Usage

```
ggcall(
  data = NULL,mapping = NULL,
  geom = NULL,
  geom_{args} = list(),
  scales = NULL,
  scales_{args} = list(),coord = NULL,coord_{args} = list(),\text{labs} = \text{list}(),
  theme = NULL,
  theme_{args} = list(),facet = NULL,facet_row = NULL,
  factor_{col} = NULL,factor_{args} = list(),xlim = NULL,ylim = NULL
```
# $\lambda$

#### Arguments

data Character. Name of the data.frame.

#### <span id="page-18-0"></span>ggcall and the set of the set of the set of the set of the set of the set of the set of the set of the set of the set of the set of the set of the set of the set of the set of the set of the set of the set of the set of th

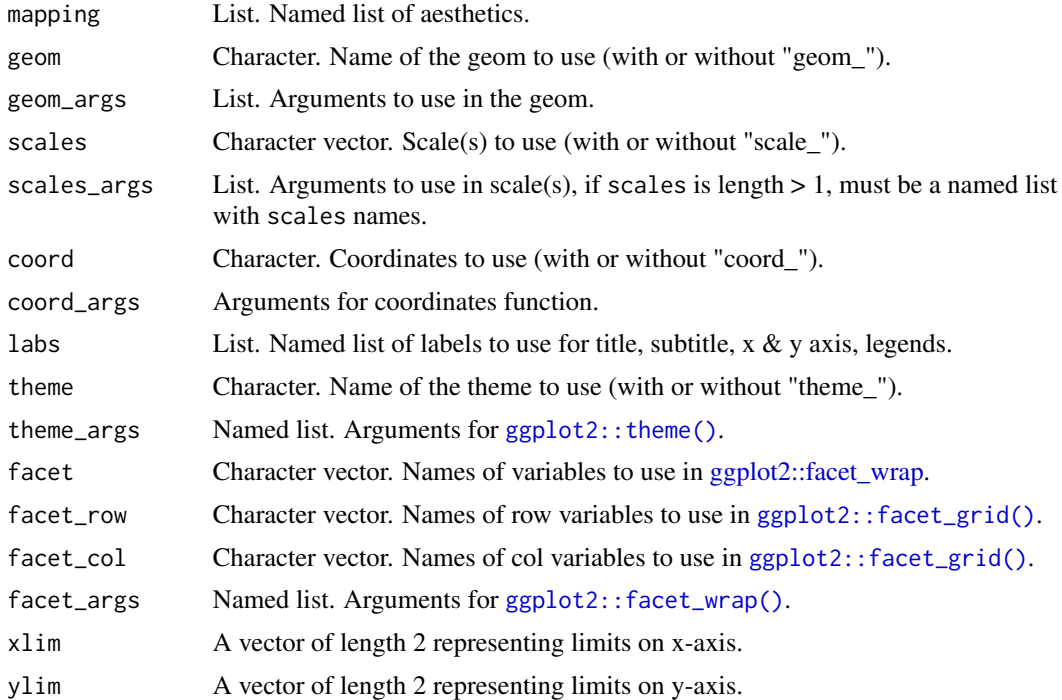

# Value

a call that can be evaluated with eval.

```
# Default:
ggcall()
# With data and aes
ggcall("mtcars", list(x = "mpg", y = "wt"))# Evaluate the call
library(ggplot2)
eval(ggcall("mtcars", list(x = "mpg", y = "wt")))
# With a geom:
ggcall(
  data = "mtcars",
  mapping = list(x = "mpg", y = "wt"),
  geom = "point"\mathcal{L}# With options
ggcall(
  data = "mtcars",
 mapping = list(x = "hp", y = "cyl", fill = "color"),
```

```
geom = "bar",coord = "flip",
  labs = list(title = "My title"),
  theme = "minimal",
  facet = c("gear", "carb"),theme_args = list(legend.position = "bottom")
)
# Theme
ggcall(
  "mtcars", list(x = "mpg", y = "wt"),
  theme = "theme_minimal",
  theme_args = list(
    panel.ontop = TRUE,
    legend.title = rlang::expr(element_text(face = "bold"))
 )
\mathcal{L}# Theme from other package than ggplot2
ggcall(
  "mtcars", list(x = "mpg", y = "wt"),theme = "ggthemes::theme_economist"
\lambda# One scale
ggcall(
  data = "mtcars",
  mapping = list(x = "mpg", y = "wt", color = "qsec"),
 geom = "point",
  scales = "color_distiller",
  scales_args = list(palette = "Blues")
\lambda# Two scales
ggcall(
  data = "mtcars",
  mapping = list(x = "mpg", y = "wt", color = "qsec", size = "qsec"),geom = "point",
  scales = c("color_distiller", "size_continuous"),
  scales_args = list(
    color_distiller = list(palette = "Greens"),
    size\_continuous = list(range = c(1, 20)))
\mathcal{L}# Coordinates
ggcall(
  data = "mtcars",
  mapping = list(x = "mpg", y = "wt"),
  geom = "point",
  coord = "fixed"
```
# <span id="page-20-0"></span>ggplot-output 21

```
\mathcal{L}ggcall(
  data = "mtcars",
  mapping = list(x = "mpg", y = "wt"),
  geom = "point",
  coord = "fixed",
  coord_{args} = list(ratio = 5)\mathcal{L}
```
ggplot-output *Render* ggplot *module*

#### <span id="page-20-1"></span>Description

Display a plot on the client and allow to download it.

#### Usage

```
ggplot_output(
  id,
 width = "100%",
 height = "400px",
  downloads = downloads_labels(),
  ...
\mathcal{L}downloads_labels(
  label = ph("download-simple"),
  png = tagList(ph("image"), "PNG"),
 pdf = tagList(ph("file-pdf"), "PDF"),
  svg = tagList(ph("browsers"), "SVG"),
  jpeg = tagList(ph("image"), "JPEG"),
  pptx = tagList(ph("projector-screen"), "PPTX"),
 more = tagList(ph("gear"), i18n("More options"))
\mathcal{L}render_ggplot(
  id,
  expr,
  ...,
  env = parent.frame(),
  quoted = FALSE,filename = "export-ggplot",
  resizable = FALSE,
 use_plotly = reactive(FALSE),
 width = reactive(NULL),
  height = reactive(NULL)
)
```
# <span id="page-21-0"></span>Arguments

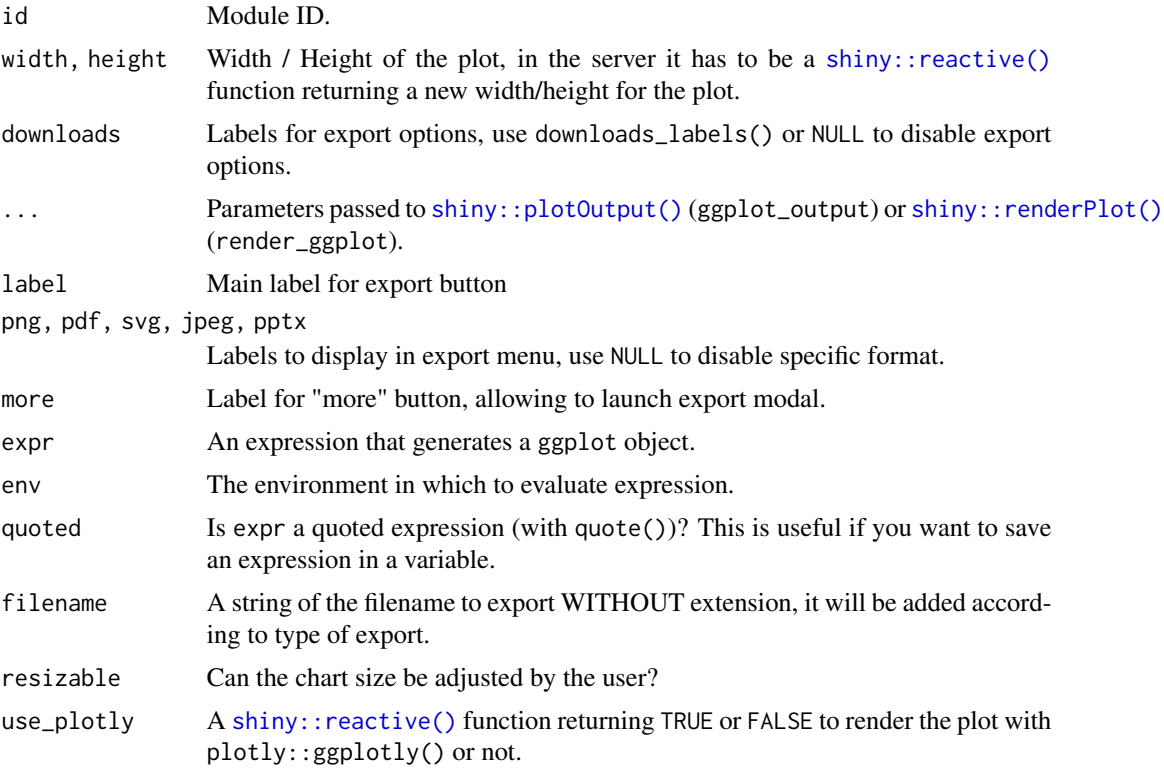

#### Value

Server-side, a reactiveValues with the plot.

```
library(shiny)
library(ggplot2)
library(esquisse)
ui <- fluidPage(
  tags$h2("ggplot output"),
  selectInput("var", "Variable:", names(economics)[-1]),
  ggplot_output("MYID", width = "600px")
\lambdaserver <- function(input, output, session) {
  render_ggplot("MYID", {
    ggplot(economics) +
      geom_line(aes(date, !!sym(input$var))) +
      theme_minimal() +
```
# <span id="page-22-0"></span>ggplot\_to\_ppt 23

```
labs(
        title = "A cool chart made with ggplot2",
        subtitle = "that you can export in various format"
      \mathcal{L}})
}
if (interactive())
  shinyApp(ui, server)
```
ggplot\_to\_ppt *Utility to export ggplot objects to PowerPoint*

#### Description

You can use the RStudio addin to interactively select ggplot objects, or directly pass their names to the function.

# Usage

```
ggplot_to_ppt(gg = NULL)
```
#### Arguments

gg character. Name(s) of ggplot object(s), if NULL, launch the Shiny gadget.

#### Value

Path to the temporary PowerPoint file.

# Examples

```
# Shiny gadget
if (interactive()) {
ggplot_to_ppt()
# Or with an object's name
library(ggplot2)
p <- ggplot(iris) +
  geom_point(aes(Sepal.Length, Sepal.Width))
ggplot_to_ppt("p")
```
}

<span id="page-23-0"></span>

#### Description

Select menu to view and choose a color or a palette of colors.

#### Usage

```
colorPicker(
  inputId,
  label,
  choices,
  selected = NULL,
  textColor = "#000",plainColor = FALSE,
 multiple = FALSE,
 pickerOpts = list(),
 width = NULL
)
updateColorPicker(
  session = getDefaultReactiveDomain(),
  inputId,
  choices,
  textColor = "#000",plainColor = FALSE,
 multiple = FALSE
)
palettePicker(
  inputId,
  label,
  choices,
  selected = NULL,
  textColor = "#000",plainColor = FALSE,
 pickerOpts = list(),
  width = NULL
)
updatePalettePicker(
  session = getDefaultReactiveDomain(),
  inputId,
  choices,
  selected = NULL,
  textColor = "#000",
```
# <span id="page-24-0"></span>input-colors 25

plainColor = FALSE  $\mathcal{L}$ 

#### Arguments

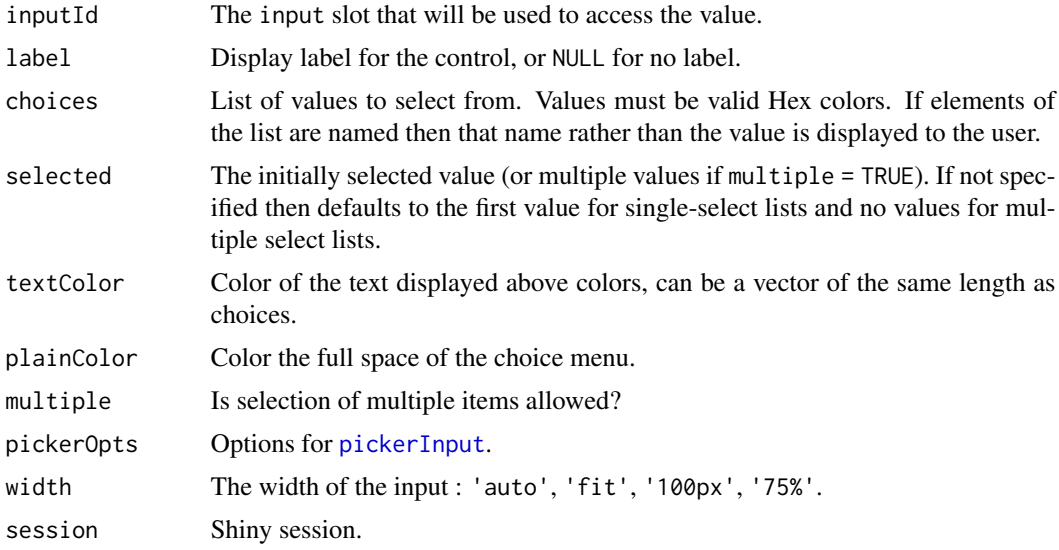

# Value

A select control that can be added to a UI definition.

```
# colorPicker -------------------------------------------------------------
library(shiny)
library(esquisse)
library(scales)
ui <- fluidPage(
  tags$h2("colorPicker examples"),
  fluidRow(
   column(
     width = 3,colorPicker(
       inputId = "coll",label = "With a vector of colors:",
       choices = brewer_pal(palette = "Dark2")(8)
      ),
      verbatimTextOutput("res1"),
      colorPicker(
       inputId = "col5",label = "Update colors:",
```

```
choices = brewer_pal(palette = "Blues", direction = -1)(8),
       textColor = "#FFF"
     ),
     verbatimTextOutput("res5"),
     radioButtons(
        "update", "Colors", c("Blues", "Greens", "Reds"),
       inline = TRUE
     )
   ),
   column(
     width = 3,
     colorPicker(
       inputId = "col2",label = "Change text color:",
       choices = brewer_pal(palette = "Blues")(8),
        textColor = c("black", "black", "black", "white",
                      "white", "white", "white", "white")
     ),
     verbatimTextOutput("res2")
   ),
   column(
     width = 3,
     colorPicker(
       inputId = "col3",label = "With a list of vector of colors:",
       choices = list(
         "Blues" = brewer_pal(palette = "Blues")(8),
          "Reds" = brewer_pal(palette = "Reds")(8),
          "Greens" = brewer_pal(palette = "Greens")(8)
       )
     ),
     verbatimTextOutput("res3")
   ),
   column(
     width = 3,
     colorPicker(
       inputId = "col4",label = "Plain color & multiple choices:",
       choices = brewer_pal(palette = "Paired")(8),
       plainColor = TRUE,
       multiple = TRUE,
       pickerOpts = list(`selected-text-format`= "count > 3")
     ),
     verbatimTextOutput("res4")
   )
 )
\mathcal{L}server <- function(input, output, session) {
 output$res1 <- renderPrint(input$col1)
 output$res2 <- renderPrint(input$col2)
 output$res3 <- renderPrint(input$col3)
```
# input-colors 27

```
output$res4 <- renderPrint(input$col4)
  output$res5 <- renderPrint(input$col5)
  observeEvent(input$update, {
   updateColorPicker(
      inputId = "col5",choices = brewer_pal(palette = input$update, direction = -1)(8),
      textColor = "#FFF"
   \lambda})
}
if (interactive()) {
  shinyApp(ui, server)
}
# palettePicker -----------------------------------------------------------
library(shiny)
library(esquisse)
library(scales)
ui <- fluidPage(
  tags$h2("pickerColor examples"),
  fluidRow(
   column(
      width = 4,
      palettePicker(
       inputId = "pal1",
        label = "Select a palette:",
        choices = list(
          "Blues" = brewer_pal(palette = "Blues")(8),
          "Reds" = brewer_pal(palette = "Reds")(8)
        )
      ),
      verbatimTextOutput("res1"),
      palettePicker(
        inputId = "pal4",label = "Update palette:",
        choices = list(
          "Blues" = brewer_pal(palette = "Blues")(8),
          "Reds" = brewer_pal(palette = "Reds")(8)
        )
      ),
      verbatimTextOutput("res4"),
      radioButtons(
        "update", "Palettes:", c("default", "viridis", "brewer"),
        inline = TRUE
      )
    ),
    column(
```

```
width = 4,
      palettePicker(
        inputId = "pal2",label = "With a list of palette:",
        choices = list(
          "Viridis" = list(
            "viridis" = viridis_pal(option = "viridis")(10),
            "magma" = viridis_pal(option = "magma")(10),
            "inferno" = viridis_pal(option = "inferno")(10),
            "plasma" = viridis_pal(option = "plasma")(10),
            "cividis" = viridis_pal(option = "cividis")(10)
          ),
          "Brewer" = list(
            "Blues" = brewer_pal(palette = "Blues")(8),
            "Reds" = brewer_pal(palette = "Reds")(8),
            "Paired" = brewer_pal(palette = "Paired")(8),
            "Set1" = brewer_pal(palette = "Set1")(8)
         )
        ),
        textColor = c(
         rep("white", 5), rep("black", 4)
        \lambda),
      verbatimTextOutput("res2")
    ),
    column(
      width = 4,
      palettePicker(
        inputId = "pal3",
        label = "With plain colors:",
        choices = list(
          "BrBG" = brewer_pal(palette = "BrBG")(8),
          "PiYG" = brewer_pal(palette = "PiYG")(8),
          "PRGn" = brewer_pal(palette = "PRGn")(8),
          "Pu0r" = brewerpal(palette = "Pu0r")(8),
          "RdBu" = brewer_pal(palette = "RdBu")(8),"RdGy" = brewer_pal(palette = "RdGy")(8),
          "RdYlBu" = brewer_pal(palette = "RdYlBu")(8),
          "RdYlGn" = brewer_pal(palette = "RdYlGn")(8),
          "Spectral" = brewer_pal(palette = "Spectral")(8)
        ),
        plainColor = TRUE,
        textColor = "white"
      ),
      verbatimTextOutput("res3")
   \lambda)
\lambdaserver <- function(input, output, session) {
  output$res1 <- renderPrint(input$pal1)
  output$res2 <- renderPrint(input$pal2)
```

```
output$res3 <- renderPrint(input$pal3)
 output$res4 <- renderPrint(input$pal4)
 observeEvent(input$update, {
    if (input$update == "default") {
     updatePalettePicker(
       inputId = "pal4",choices = list(
          "Blues" = brewer_pal(palette = "Blues")(8),
          "Reds" = brewer_pal(palette = "Reds")(8)
       )
     )
    } else if (input$update == "viridis") {
     updatePalettePicker(
       inputId = "pal4",choices = list(
          "viridis" = viridis_pal(option = "viridis")(10),
          "magma" = viridis_pal(option = "magma")(10),
          "inferno" = viridis_pal(option = "inferno")(10),
         "plasma" = viridis_pal(option = "plasma")(10),
         "cividis" = viridis_pal(option = "cividis")(10)
       ),
       textColor = "#FFF"
     )
    } else if (input$update == "brewer") {
     updatePalettePicker(
       inputId = "pal4",choices = list(
          "Blues" = brewer_pal(palette = "Blues")(8),
          "Reds" = brewer_pal(palette = "Reds")(8),
          "Paired" = brewer_pal(palette = "Paired")(8),
          "Set1" = brewer_pal(palette = "Set1")(8)
       )
     )
   }
 })
}
if (interactive()) {
 shinyApp(ui, server)
}
```
match\_geom\_args *Match list of arguments to arguments of geometry*

#### Description

Match list of arguments to arguments of geometry

# Usage

```
match_geom_args(
  geom,
 args,
 add_aes = TRUE,
 mapping = list(),
  add_mapping = FALSE,
 exclude_args = NULL,
 envir = "ggplot2"
\lambda
```
# Arguments

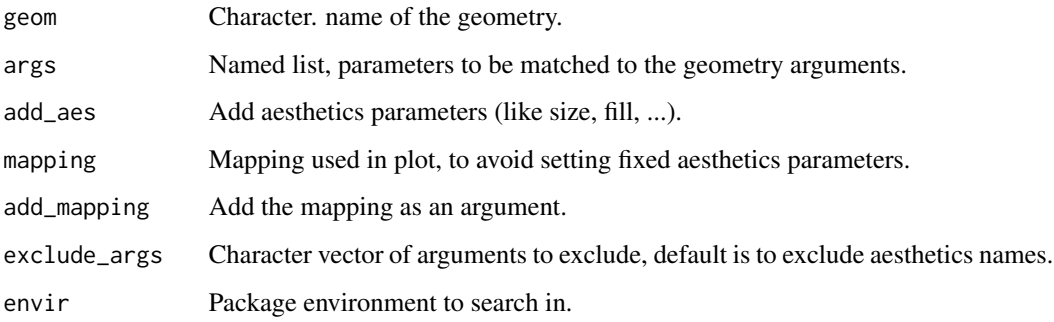

# Value

a list().

```
# List of parameters
params <- list(
 bins = 30,
 scale = "width",
 adjust = 2,
 position = "stack",
 size = 1.6,
  fill = "#112246"
\mathcal{L}# Search arguments according to geom
match_geom_args(geom = "histogram", args = params)
match_geom_args(geom = "violin", args = params)
match_geom_args(geom = "bar", args = params, add_aes = FALSE)
match_geom_args(geom = "point", args = params)
match_geom_args(geom = "point", args = params, add_aes = FALSE)
```
<span id="page-30-1"></span><span id="page-30-0"></span>

# Description

Safely render a ggplot in Shiny application

# Usage

```
safe_ggplot(
 expr,
 data = NULL,
 show_notification = c("always", "once", "never"),
  session = shiny::getDefaultReactiveDomain()
\mathcal{L}
```
# Arguments

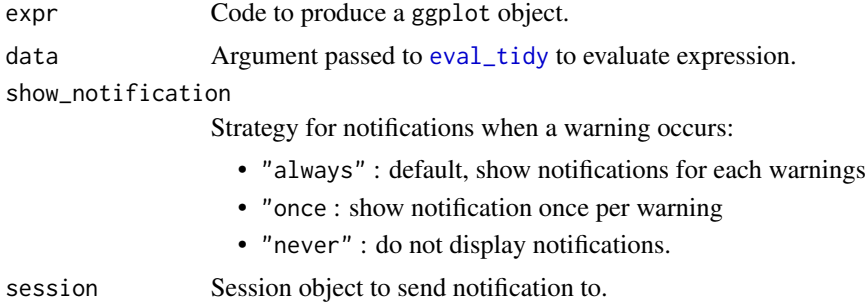

#### Value

Output of [ggplot\\_build](#page-0-0).

```
if (interactive()) {
 library(shiny)
 library(ggplot2)
 ui <- fluidPage(
   fluidRow(
      column(
       width = 3,
       selectInput(
         inputId = "var",label = "Var:,
         choices = c("Sepal.Width", "Do.Not.Exist")
       \lambda),
```

```
column(
        width = 9,
        plotOutput(outputId = "plot")
     )
  )
 \mathcal{L}server <- function(input, output, session) {
   output$plot <- renderPlot({
     p <- ggplot(iris) +
        geom_point(aes_string("Sepal.Length", input$var))
      safe_ggplot(p)
   })
 }
 shinyApp(ui, server)
}
```
save-ggplot-module *Save* ggplot *module*

#### Description

Save a ggplot object in various format and resize it before saving.

#### Usage

```
save_ggplot_ui(
 id,
  output_format = c("png", "pdf", "svg", "jpeg", "bmp", "eps", "tiff")
\lambdasave_ggplot_modal(
  id,
 title = NULL,
  output_format = c("png", "pdf", "svg", "jpeg", "bmp", "eps", "tiff")
\mathcal{L}
```

```
save_ggplot_server(id, plot_rv)
```
# Arguments

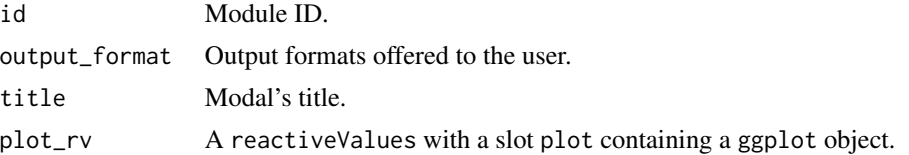

```
updateDragulaInput 33
```
# Value

No value. Use in UI & server of shiny application.

# Examples

```
library(shiny)
library(ggplot2)
library(esquisse)
ui <- fluidPage(
  tags$h2("Save a ggplot"),
  selectInput("var", "Variable:", names(economics)[-1]),
  plotOutput("plot", width = "600px"),
  actionButton("save", "Save this plot")
\lambdaserver <- function(input, output, session) {
  rv <- reactiveValues(plot = NULL)
  output$plot <- renderPlot({
   rv$plot <- ggplot(economics) +
      geom_line(aes(date, !!sym(input$var))) +
      theme_minimal()
   rv$plot
  })
  observeEvent(input$save, {
   save_ggplot_modal("ID", "Save plot")
  })
  save_ggplot_server("ID", rv)
}
if (interactive())
  shinyApp(ui, server)
```
<span id="page-32-1"></span>updateDragulaInput *Update Dragula Input*

# Description

Update [dragulaInput\(\)](#page-3-1) widget server-side.

# Usage

```
updateDragulaInput(
  session,
  inputId,
```

```
choices = NULL,
 choiceNames = NULL,
 choiceValues = NULL,
  selected = NULL,
  selectedNames = NULL,
  selectedValues = NULL,
 badge = TRUE,
  status = "primary"
\mathcal{L}
```
# Arguments

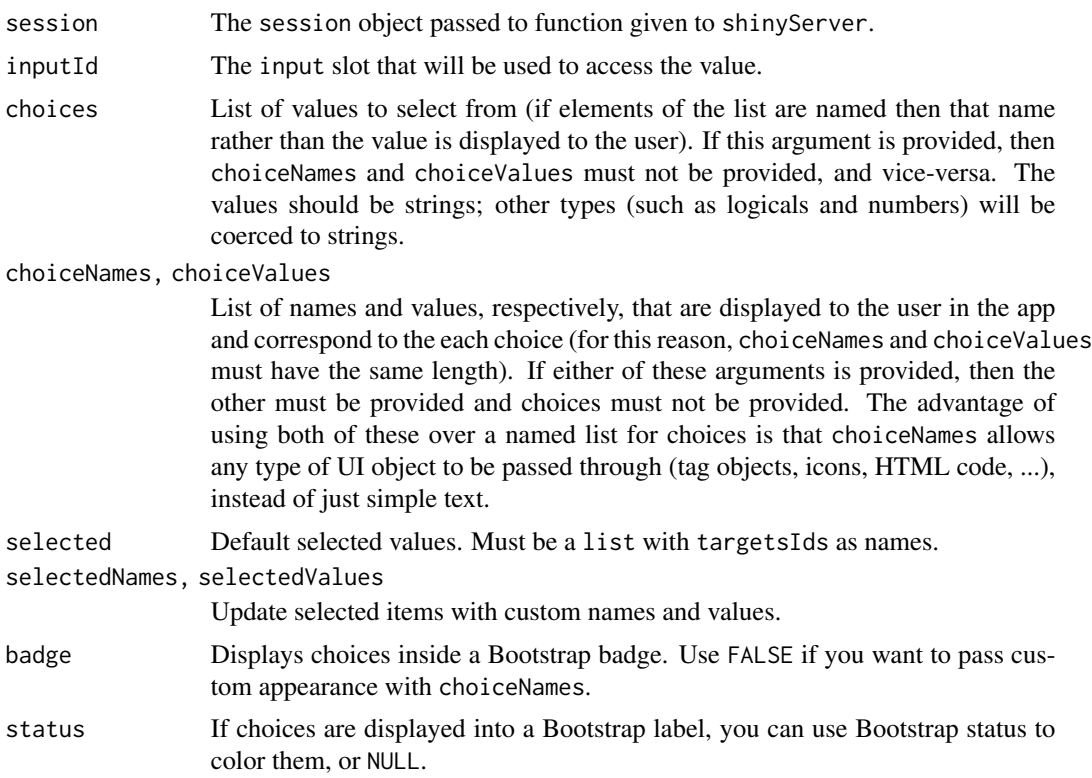

```
if (interactive()) {
library("shiny")
library("esquisse")
ui <- fluidPage(
 tags$h2("Update dragulaInput"),
 radioButtons(
   inputId = "update",
   label = "Dataset",
```

```
choices = c("iris", "mtcars")
 ),
 tags$br(),
 dragulaInput(
   inputId = "myDad",sourceLabel = "Variables",
   targetsLabels = c("X", "Y", "fill", "color", "size"),
   choices = names(iris),
   replace = TRUE, width = "400px", status = "success"
 ),
 verbatimTextOutput(outputId = "result")
\mathcal{L}server <- function(input, output, session) {
 output$result <- renderPrint(str(input$myDad))
 observeEvent(input$update, {
    if (input$update == "iris") {
      updateDragulaInput(
        session = session,
        inputId = "myDad",choices = names(iris),
        status = "success"
      \lambda} else {
      updateDragulaInput(
        session = session,
        inputId = "myDad",
        choices = names(mtcars)
     )
    }
 }, ignoreInit = TRUE)
}
shinyApp(ui, server)
}
```
<span id="page-34-1"></span>updateDropInput *Change the value of a drop input on the client*

# Description

Change the value of a drop input on the client

#### Usage

```
updateDropInput(session, inputId, selected = NULL, disabled = NULL)
```
#### Arguments

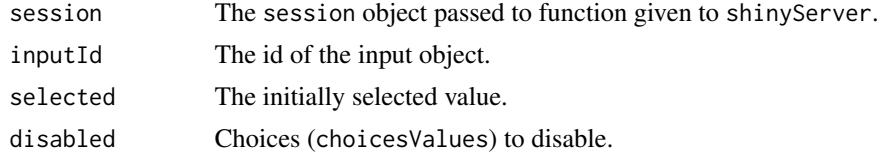

#### See Also

#### [dropInput](#page-6-1)

```
if (interactive()) {
 library(shiny)
 library(esquisse)
 myChoices <- tagList(
    list(icon("home"), style = "width: 100px;"),
    list(icon("flash"), style = "width: 100px;"),
   list(icon("cogs"), style = "width: 100px;"),
   list(icon("fire"), style = "width: 100px;"),
   list(icon("users"), style = "width: 100px;"),
   list(icon("info"), style = "width: 100px;")
 \lambdaui <- fluidPage(
   tags$h2("Update Drop Input"),
   fluidRow(
     column(
       width = 6,
       dropInput(
          inputId = "mydrop",choicesNames = myChoices,
         choicesValues = c("home", "flash", "cogs", "fire", "users", "info"),
         dropWidth = "220px"
       ),
       verbatimTextOutput(outputId = "res")
     ),
     column(
       width = 6,
       actionButton("home", "Select home"),
        actionButton("flash", "Select flash"),
        actionButton("cogs", "Select cogs"),
        actionButton("fire", "Select fire"),
        actionButton("users", "Select users"),
        actionButton("info", "Select info"),
       checkboxGroupInput(
         inputId = "disabled",
         label = "Choices to disable",
```
<span id="page-35-0"></span>

```
choices = c("home", "flash", "cogs", "fire", "users", "info")
      ),
      actionButton("disable", "Disable")
    )
 )
\mathcal{L}server <- function(input, output, session) {
  output$res <- renderPrint({
    input$mydrop
  })
  observeEvent(input$home, {
    updateDropInput(session, "mydrop", "home")
  })
  observeEvent(input$flash, {
    updateDropInput(session, "mydrop", "flash")
  })
  observeEvent(input$cogs, {
    updateDropInput(session, "mydrop", "cogs")
  })
  observeEvent(input$fire, {
    updateDropInput(session, "mydrop", "fire")
  })
  observeEvent(input$users, {
    updateDropInput(session, "mydrop", "users")
  })
  observeEvent(input$info, {
    updateDropInput(session, "mydrop", "info")
  })
  observeEvent(input$disable, {
    if (!is.null(input$disabled)) {
      updateDropInput(session, "mydrop", disabled = input$disabled)
    } else {
      updateDropInput(session, "mydrop", disabled = character(0))
    }
 })
}
shinyApp(ui, server)
```
which\_pal\_scale *Automatically select appropriate color scale*

#### Description

}

Automatically select appropriate color scale

# Usage

```
which_pal_scale(
  mapping,
 palette = "ggplot2",
 data = NULL,
 fill_type = c("continuous", "discrete"),
 color_type = c("continuous", "discrete"),
 reverse = FALSE
\lambda
```
# Arguments

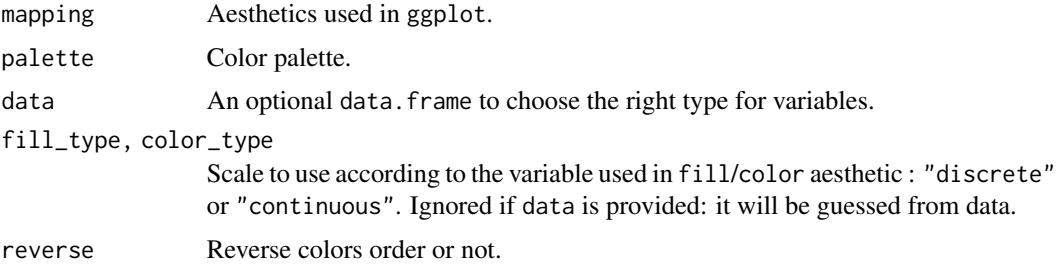

# Value

a list

```
library(ggplot2)
```

```
# Automatic guess according to data
which_pal_scale(
  mapping = aes(fill = Sepal.length),
  palette = "ggplot2",
 data = iris
)
which_pal_scale(
 mapping = aes(fill = Species),
 palette = "ggplot2",
 data = iris
)
# Explicitly specify type
which_pal_scale(
 mapping = aes(color = variable),
 palette = "Blues",
 color_type = "discrete"
\mathcal{L}
```

```
# Both scales
which_pal_scale(
 mapping = aes(color = var1, fill = var2),
 palette = "Blues",
 color_type = "discrete",
 fill_type = "continuous"
\overline{)}
```
# <span id="page-39-0"></span>**Index**

```
bs_theme_esquisse, 2
bslib::bs_theme(), 2
build_aes, 3
colorPicker (input-colors), 24
datamods::filter_data_server, 12
datamods::import_server(), 12
downloads_labels (ggplot-output), 21
downloads_labels(), 12
dragulaInput, 4
dragulaInput(), 33
dropInput, 7, 36
esquisse, 9
esquisse-deprecated, 10
esquisse-exports, 10
esquisse-module, 10
esquisse-package (esquisse), 9
esquisse_container (esquisse-module), 10
esquisse_container(), 10, 11
esquisse_header (esquisse-module), 10
esquisse_server (esquisse-module), 10
esquisse_ui (esquisse-module), 10
esquisseContainer
        (esquisse-deprecated), 10
esquisser, 16
eval_tidy, 31
geoms, 17
ggcall, 18
ggplot-output, 21
ggplot2::facet_grid(), 19
ggplot2::facet_wrap, 19
ggplot2::facet_wrap(), 19
ggplot2::theme(), 19
ggplot_build, 31
ggplot_output (ggplot-output), 21
ggplot_to_ppt, 23
```
input-colors, [24](#page-23-0) match\_geom\_args, [29](#page-28-0) palettePicker *(*input-colors*)*, [24](#page-23-0) ph *(*esquisse-exports*)*, [10](#page-9-0) pickerInput, *[25](#page-24-0)* potential\_geoms *(*geoms*)*, [17](#page-16-0) potential\_geoms\_ref *(*geoms*)*, [17](#page-16-0) render\_ggplot *(*ggplot-output*)*, [21](#page-20-0) safe\_ggplot, [31](#page-30-0) safe\_ggplot(), *[12](#page-11-0)* save-ggplot-module, [32](#page-31-0) save\_ggplot\_modal *(*save-ggplot-module*)*, [32](#page-31-0) save\_ggplot\_server *(*save-ggplot-module*)*, [32](#page-31-0) save\_ggplot\_ui *(*save-ggplot-module*)*, [32](#page-31-0) set\_i18n *(*esquisse-exports*)*, [10](#page-9-0) shiny::plotOutput(), *[22](#page-21-0)* shiny::reactive(), *[12](#page-11-0)*, *[22](#page-21-0)* shiny::reactiveValues(), *[12](#page-11-0)* shiny::renderPlot(), *[22](#page-21-0)* updateColorPicker *(*input-colors*)*, [24](#page-23-0) updateDragulaInput, [33](#page-32-0) updateDragulaInput(), *[5](#page-4-0)* updateDropInput, *[8](#page-7-0)*, [35](#page-34-0)

```
updatePalettePicker (input-colors), 24
```
validateCssUnit, *[12](#page-11-0)* viewer, *[16](#page-15-0)*

which\_pal\_scale, [37](#page-36-0)

```
i18n (esquisse-exports), 10
```